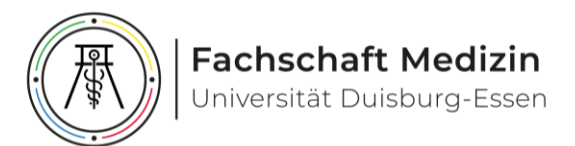

## Leitfaden zur Erstellung eines Inserates

Webseite[: https://inserate-fsmedizin.de](https://inserate-fsmedizin.de/)

Wichtigste Informationen unter[: https://inserate-fsmedizin.de/faq/](https://inserate-fsmedizin.de/faq/)

### Hautseite

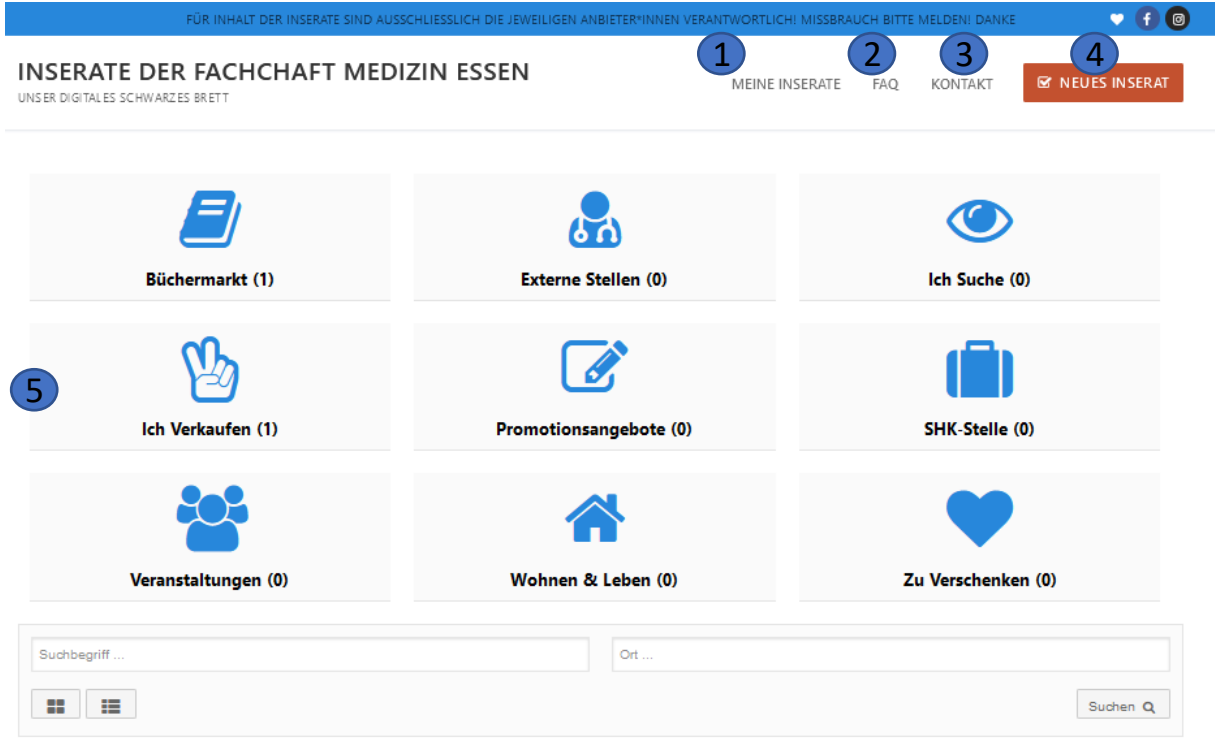

#### 1) [Meine Inserate]

Hier werden alle aktuellen Inserate aufgelistet, die über deinen Account eingestellt wurden. Diese können hier verwaltet, geändert oder gelöscht werden.

2) [FAQ]

Hier werden die häufig gestellten Fragen aufgelistet

3) [Kontakt]

Bei weiterhin bestehenden Fragen oder allgemeinen Anfragen bitte über unser Kontaktformular melden!

- 4) [Neues Inserat] Maske zur Erstellung eines neuen Inserates
- 5) [Kategorien]

Alle Inserate werden in eine Kategorie einsortiert. Hier werden alle Inserate nach Kategorie gelistet.

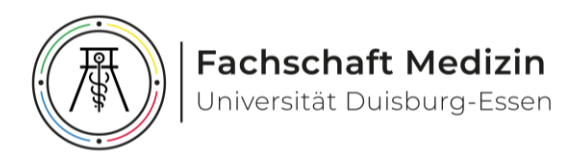

# Seite: Neues Inserat

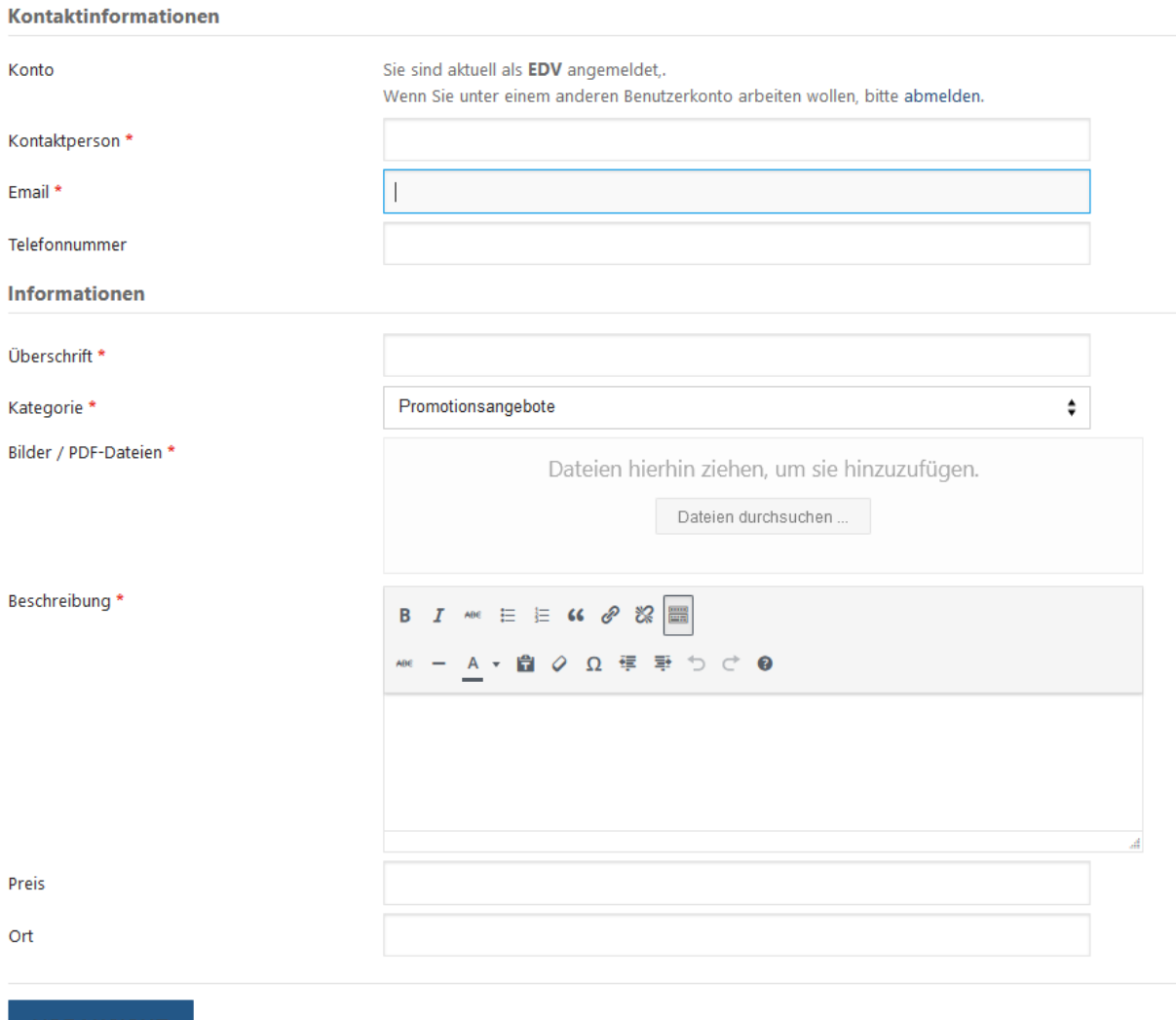

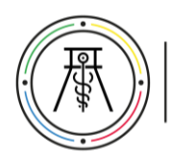

### Häufig gestellte Fragen

#### **Wofür dieses Portal?**

Da aus brandschutzrechtlichen Gründen keine Informationen mehr im Audimax aufgehängt werden dürfen, wollten wir mit diesem Portal eine digitale Alternative erschaffen, um den Austausch untereinander weiterhin am Leben zu halten.

#### **Wer kann Inserate erstellen?**

Jeder darf auf diesem Portal Inserate erstellen, solange diese nicht den allgemeinen Anstandsformen widersprechen. Verboten sind Inserate mit politischen, radikalen, verhetzenden und sonstigen beleidigenden Inhalten.

#### **Wie erstelle ich ein Benutzerkonto?**

Erstelle **[hier](https://inserate-fsmedizin.de/wp-login.php?action=register)** ein Benutzerkonto. Du benötigst einen Benutzernamen und eine E-Mail-Adresse. Beides wird in deinen Inseraten unter Kontaktinformationen sichtbar sein. Per Mail wird dir ein Link zugesandt, mit welchem du dein Passwort festlegen kannst (hin und wieder landet diese Mail im Spam-Ordner). Anschließend kannst du (optional) Informationen über dich eintragen und den für andere Nutzer angezeigten Namen ändern.

#### **Wie erstelle ich ein Inserat?**

Klicke auf den Button ["Neues Inserat"](https://inserate-fsmedizin.de/adverts/add/) auf der Hauptseite. Nun öffnet sich, wenn du angemeldet bist die Maske zum Erstellen eines Inserates. Mit einem " \* " markierte Punkte, sind Pflichtfelder. Diese Informationen sind nach Veröffentlichung des Inserates öffentlich einsichtbar. Vor der finalen Veröffentlichung müssen alle Angaben in der Voransicht bestätigt werden. Natürlich können Inserate im Nachhinein verändert oder gelöscht werden.

#### **Wie verwalte, ändere und lösche ich meine Inserate?**

Unter dem Button ["Meine Inserate"](https://inserate-fsmedizin.de/adverts/manage/) kannst du, wenn du angemeldet bist, deine Inserate bearbeiten und löschen.

#### **Wie lange ist mein Inserat sichtbar?**

Standardmäßig ist dein Inserat 30 Tage sichtbar. Natürlich kannst du dein Inserat jederzeit von der Plattform entfernen.

Falls ein Eintrag aus triftigen Gründen länger sichtbar sein sollte melde dich mit der Begründung über unter [Kontaktformular u](https://inserate-fsmedizin.de/kontakt/)nter Nennung deines Benutzernamens.

#### **Welche Dateiformate sind erlaubt?**

Übliche Bildformate und auch PDF-Dateien sind erlaubt.

#### **Ich habe noch eine Frage, die sich hier nicht klärt!**

Melde dich gerne über unser [Kontaktformular!](https://inserate-fsmedizin.de/kontakt/) Wir lösen das Problem  $\odot$